## EECS 192: Mechatronics Design Lab

Discussion 9: Car Construction and Simulation

GSI: Justin Yim

20 & 21 March 2019 (Week 9)

- Car Construction
- Controls
- Simulation

# Car Construction

### Structures to Avoid

- ► Long and narrow cantilevers
  - ► Easily bent or snapped
  - ► Bounce like a diving board (amplifying vibrations)
- ► Holes close to edges
  - Stress concentrations

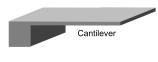

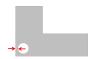

#### Better Structures

- ► Long and narrow cantilevers
  - Double-support or short and fat cantilevers
  - ► Support applied moments much better
  - ► Higher resonant frequency, less likely to oscillate
- ► Holes close to edges
  - Plenty of space around cutouts
  - ► Fillets or chamfers on sharp internal edges

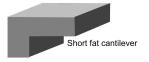

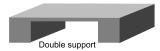

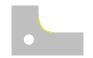

## Many ways to build strong structures

- ► Some ideas for strong & light structures
- ► Composites, tubes, I-beams, lightening holes, trusses, and more
- ► However: reliability first, performance (and weight saving) after

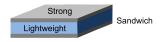

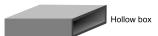

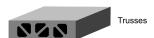

# Electronic Hardware Tips!

- ▶ Watch out for current limits through small headers
- Perfboard- watch out for low current traces
- ► Perfboard- dont try to wire up the Buck- it probably will not work. Use a linear regulator instead.
- ► STAR!!
- ► Heatsinks (especially linear regulators).

## Controls

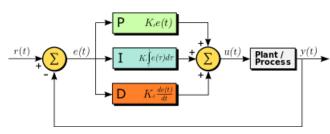

### V-REP Simulator

- ► Robot simulation environment
- ▶ Built on several standard physics engines
- Some nice prebuild robot components and interfacing
- ► Full free educational version
- ▶ (User Manual Link)

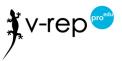

### V-REP Car Simulation

- ► Car modelled in V-REP
- ► Tune control in simulation through python to get a starting point for the real car
- ► Homework 2

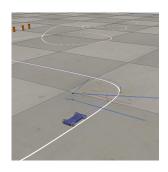

## Setup

- Installation
  - ▶ Download V-REP (Linux/Windows/Mac Download Link) and unzip it
  - Download and unzip the homework files
  - Copy (V-REP)/programming/remoteApiBindings/lib/lib/(your OS)/remoteApi.dll
    into your homework python folder
- Running
  - ▶ Run V-REP: File "open scene" carscale\_oneLoop.ttt
  - ► Run python carTest-slew19-line.py
    - Python will error and V-REP will pop up a warning. Ignore the warning about custom settings and close the pop-up message.
  - ► Run python carTest-slew19-line.py again